## (6)振込金額修正

## ≪詳細手順≫ **XXXXXXXXXXX**

## 振込金額の修正

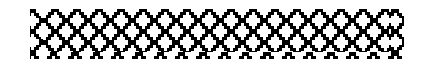

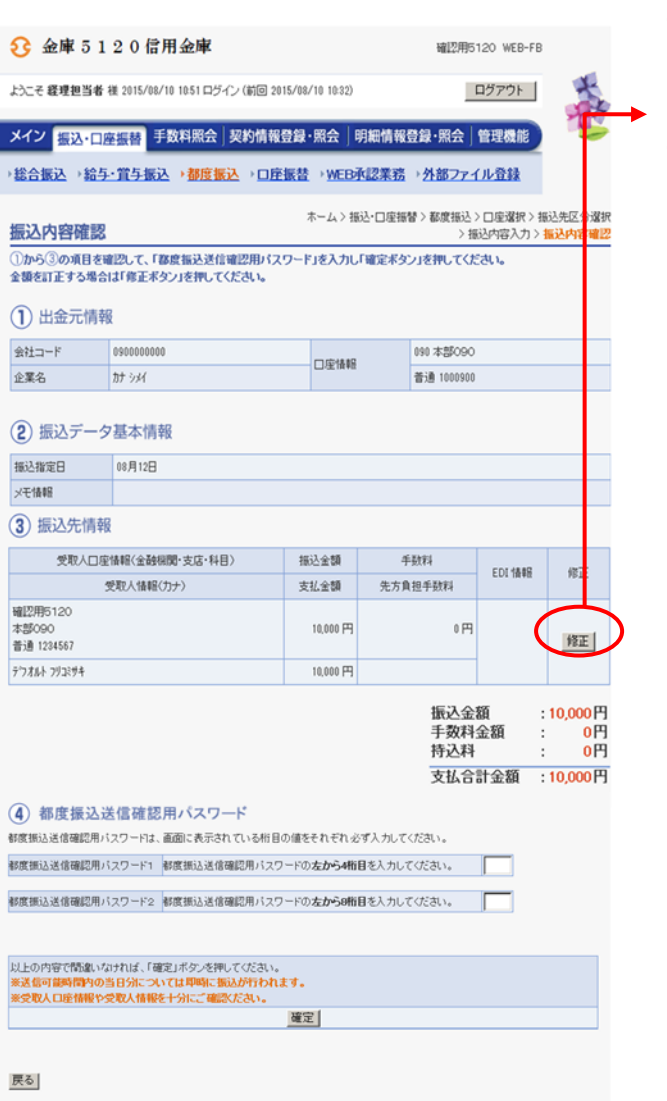

- ① 振込内容確認画面(P3-7-6、11、 16、21) から振込明細データの修正を行います。
- ② 振込先情報欄から | 修正 | をクリックしま す。

本Webサイト上における各コンテンツは、著作権によって保護されています。

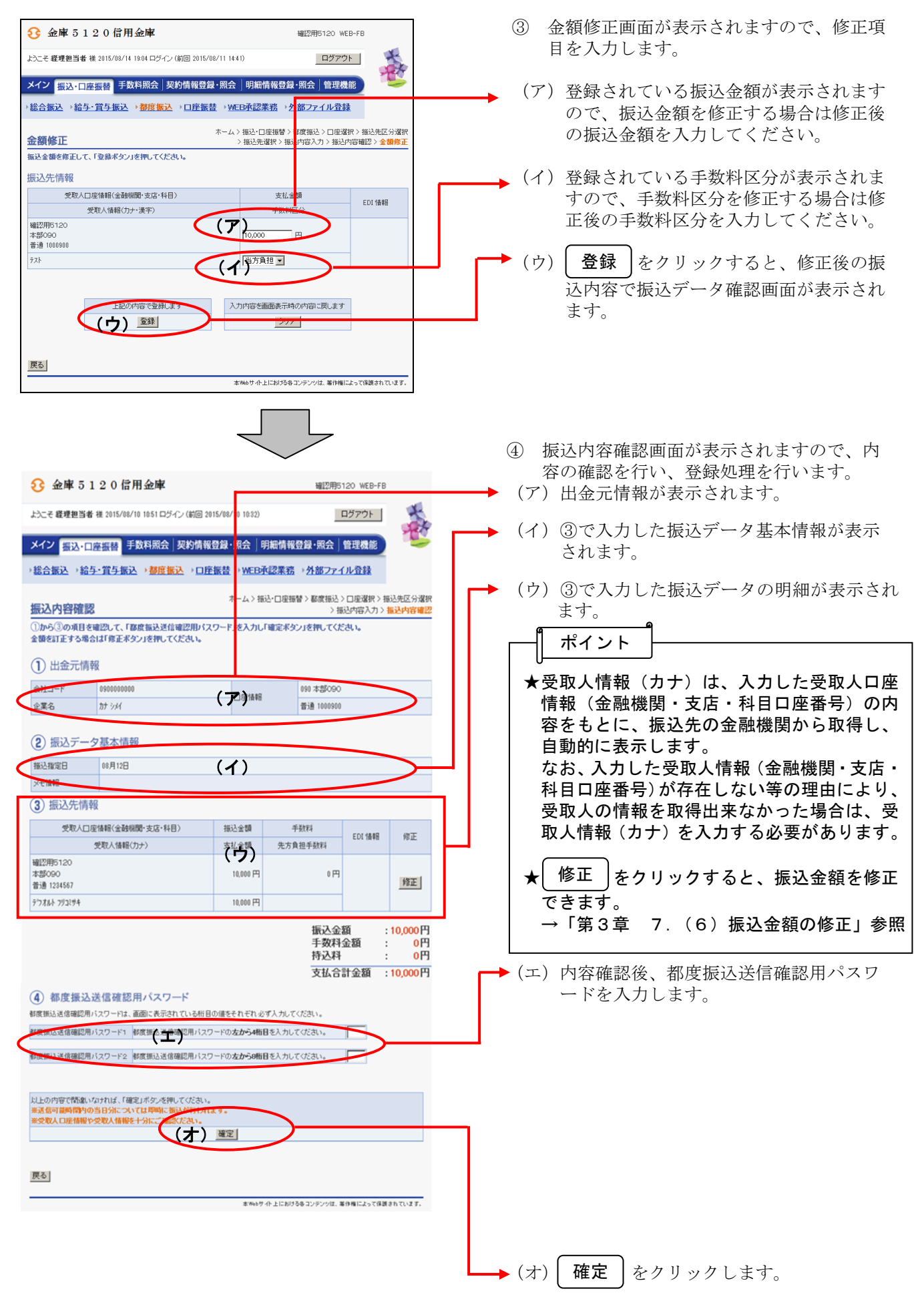

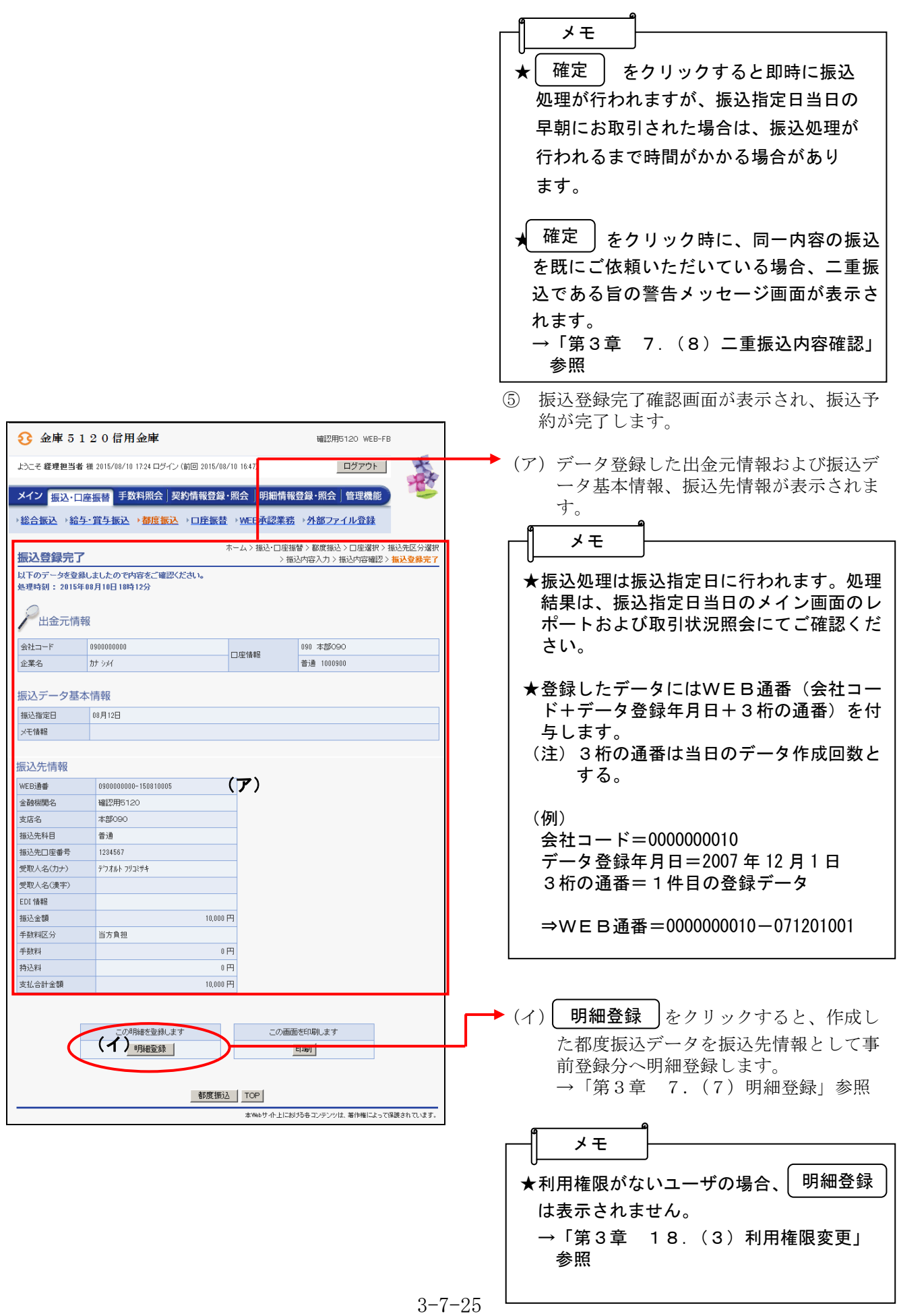